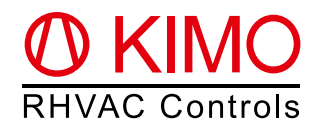

# *FrigoPack®* **E FU+/12 Inbetriebnahmehilfe für den klassischen Betrieb Kälte-Frequenzumrichter mit integrierter Druckregelung (FrigoSoft 1.7)**

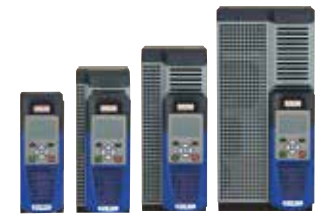

**Achtung:** Dies ist eine vereinfachte und stark verkürzte Inbetriebnahmehilfe für dieses Produkt und dient als Hilfsmittel bei der Erstinstallation. Ausführlichere Informationen rund um den Frequenzumrichter finden Sie im Dokument "Planungshilfe FrigoPack® E FU+/12"

## **0.** *FrigoPack®* **E FU+/12 Anschlüsse**

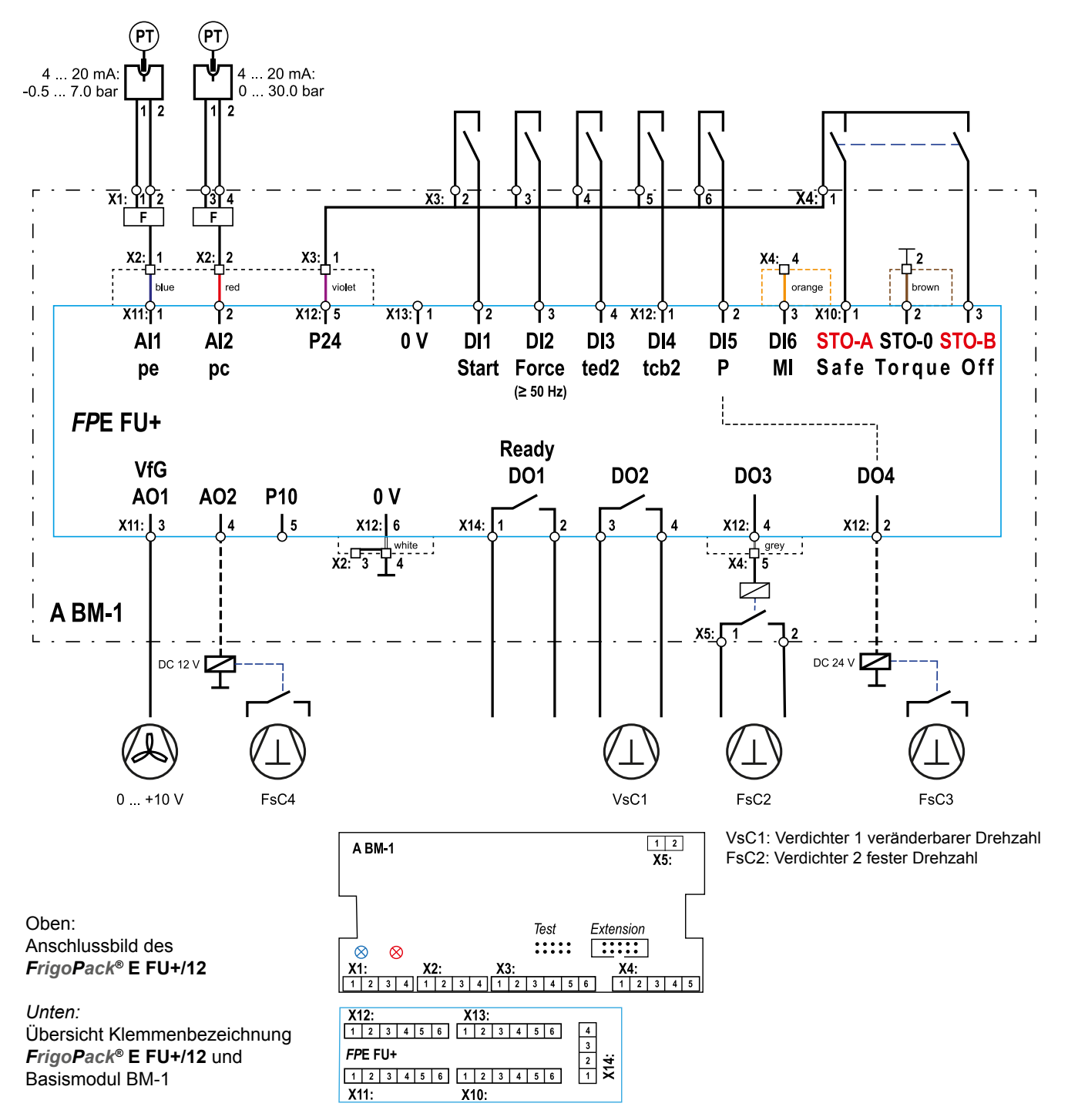

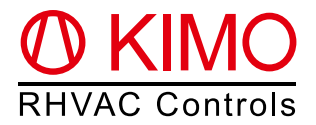

## **1. Erstinformationen rund um die Inbetriebnahme**

Stellen Sie sicher, dass alle Vorschriften im Bezug auf Montage-, elektrische Sicherheit-, sowie EMV- und UL Konformitäten eingehalten werden.

#### **1.1 Drucktransmitter**

**Achtung:** Lediglich zugelassene Drucktransmitter verwenden!

Diese Kälteanwendung ist für den Einsatz mit Drucktransmittern von **Huba Control** wie folgt voreingestellt:

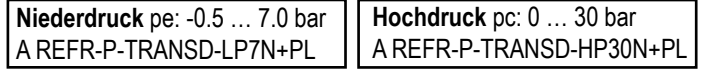

Für alternative Drucktransmitter und Druckbereiche siehe Parameter SP0 auf S. 6 der Planungshilfe.

### **1.2 Empfehlungen**

- Besonders wichtig ist der Einbau eines Schützes zwischen dem Kälte-Frequenzumrichter und dem Verdichter, wenn eine parallele Bypass-Schaltung verwendet wird.
- Zwei isolierte Kontakte eines Relais müssen auf jeden Fall mit den Safe-Torque-Off Eingängen des *FrigoPack®* **FU+** Frequenzumrichters verdrahtet werden: STO-A (Klemme X10:1) / STO-B (Klemme X10:3).
- Startsignal entfernen (Kabel an Klemme X13:2 entfernen)
- Netzspannung anlegen
- • Überprüfen Sie, ob die blaue LED des Niederdruck-Drucktransmitters auf der BM-1 Baugruppe leuchtet. Falls dies nicht der Fall ist, dann muss der Anschluss des Drucktransmitters überprüft werden.
- • Falls ein Hochdruck-Drucktransmitter im Einsatz ist, dann überprüfen Sie, ob die rote LED des Druckgas-Transmitters auf der BM-1 Baugruppe leuchtet. Falls dies nicht der Fall ist, dann muss der Anschluss des Drucktransmitters überprüft werden.
- • Messen Sie die Drücke mit einem Manometer. Stellen Sie sicher, dass die im Auswahlmenü BETRIEB unter Parameter 03:pe\_VERB\_pc\_ angezeigten Drücke mit den Messwerten übereinstimmen.

### **1.3 Tastenfunktionen des Bedienteils**

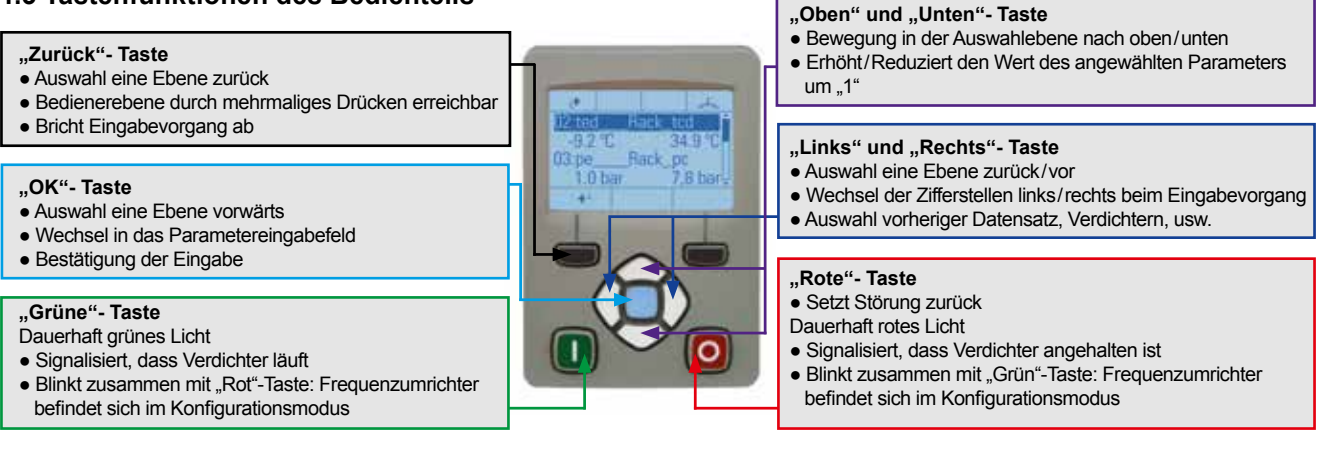

#### **1.4 Menüführung – Auswahl der Bedienerebene für die Inbetriebnahme**

**11:Kältemittel** Um die Inbetriebnahme zu beginnen, muss die Techniker-Bedienerebene freigeschaltet werden. Führen Sie dazu die unten abgebildeten Schritte durch. Das Auswahlmenü "Bedienerebene" wird durch mehrmaliges Drücken der "Zurück"-Taste erreicht.

Das Passwort für die Techniker-Bedienerebene lautet **8670**. Danach ist die Ebene für 10 Minuten freigeschaltet.

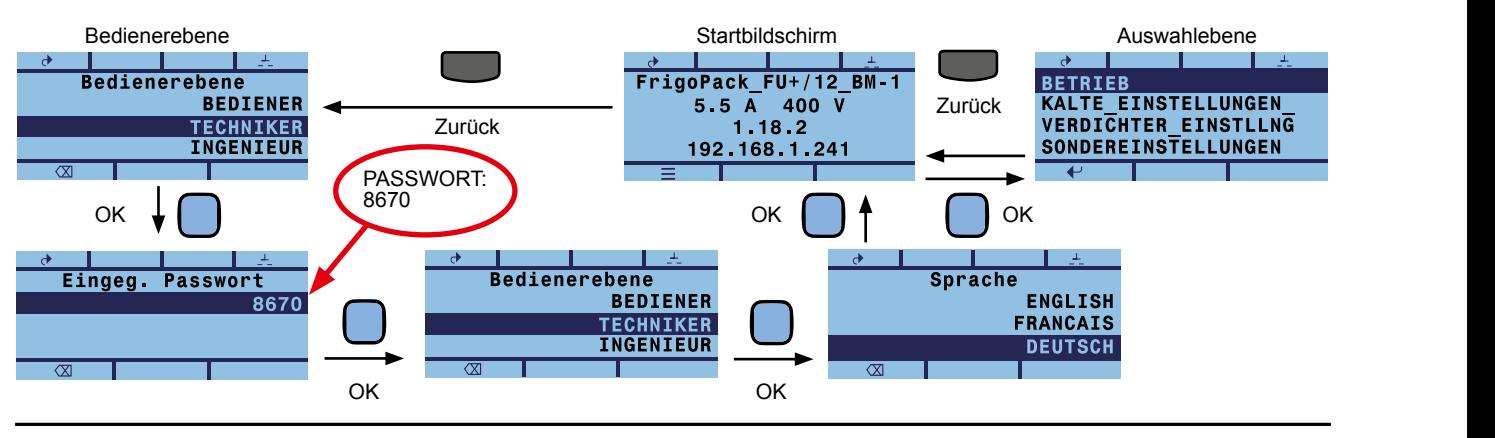

## **2. Inbetriebnahme**

#### **2.1 Auswahl des Kältemittels und des drehzahlgeregelten Verdichters (VsC)**

Für die Inbetriebnahme dieses Gerätes werden zunächst das Kältemittel sowie der drehzahlgeregelte Verdichter (VsC1) bestimmt. Die Auswahl des Verdichters erfolgt hierbei in mehreren Unterschritten: Hersteller, Type (z.B. halbhermetischer Hubkolbenverdichter), Anzahl Zylinder, Motoranschluss, Verdichterbezeichnung.

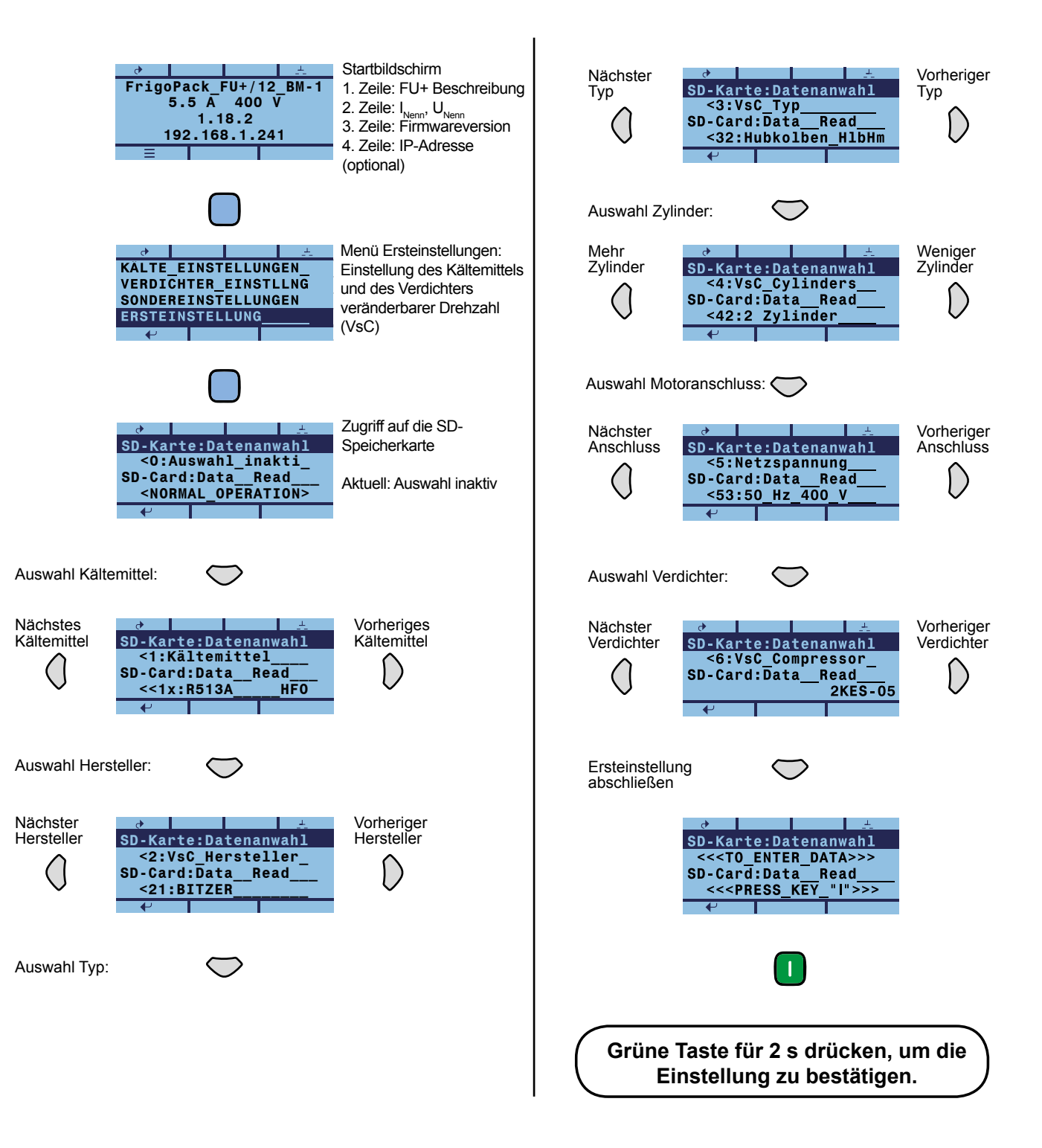

Nach dem Drücken der grünen Taste kann das Menü "Ersteinstellung" mit der "Zurück"-Taste verlassen werden.

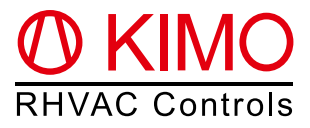

#### **Friday 5.5 A 400 V 2.2 Einstellung der Anzahl der Verdichter fester Drehzahl (FsC) im Verbund**

**FrigoPack\_FU+/12\_BM-1** Menü VERDICHTER\_EINSTLLNG an. (Sie können in diesem Menü auch die Daten des ausgewählten **5.5 A** 400 VeC kon **1.18.2** VsC kontrollieren). **192.168.1.241** Im nächsten Schritt gibt man dem Frequenzumrichter die Anzahl der Verdichter fester Drehzahl (FsC) vor. (Falls nur ein Verdichter angeschlossen --> weiter zu 2.3 ). Hierfür wählt man in der Auswahlebene das

Für die Einstellung der Anzahl der Verdichter fester Drehzahl weiter zu Parameter **80:FsC PRIORITÄT**

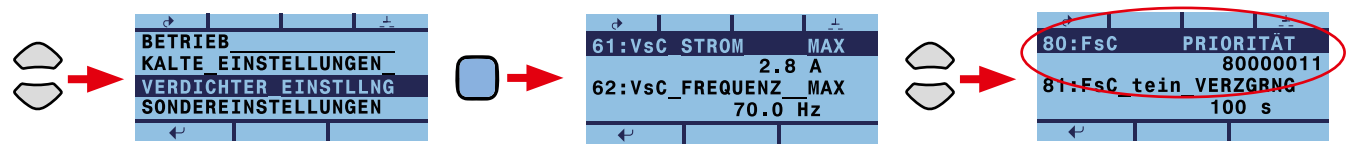

wit der "Serville weenseln die Hamm das Farametereingabereid. Die Konnen nam mit dem Feiltasten "."<br>und "Rechts" die Zifferstellen wechseln. Mit den Pfeiltasten "Oben" und "Unten" ändern Sie den Wert der **SD-Card:Data\_\_Read\_\_\_ SD-Card:Data\_\_Read\_\_\_ <NORMAL\_OPERATION>** Verbund gemäß folgender Zeichnung. Der Wert von Parameter 80 muss nach Eingabe mit der "OK"-Taste Mit der "OK" Taste wechseln Sie nun in das Parametereingabefeld. Sie können nun mit den Pfeiltasten "Links" Zifferstellen. Jede Zifferstelle mit der Wertigkeit "1" entspricht dabei einem Verdichter fester Drehzahl im bestätigt werden.

Beispiel: Bei einer Anlage mit einem drehzahlgeregelten Verdichter (VsC1) und zwei Verdichtern fester Drehzahl Boopion: Boromon *Tanago mit omom archizanigorog*  **<<1x:R513A\_\_\_\_\_HFO (FsC2 & FsC3) entspricht der Wert des F 1.18.2**  (FsC2 & FsC3) entspricht der Wert des Parameter 80: 80000011

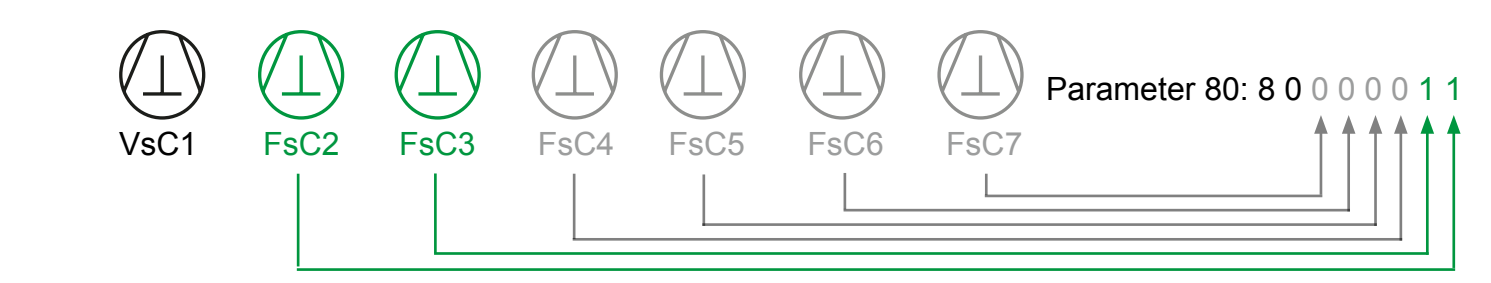

### **2.3 Einstellen der Arbeitspunkte**

Zum Einstellen der Arbeitspunkte navigieren Sie in der Auswahlebene zum Menü "KÄLTEEINSTELLUNGEN":  **<1:Kältemittel\_\_\_\_ SD-Card:Data\_\_Read\_\_\_ SD-Card:Data\_\_Read\_\_\_** wichtig sind hierbei folgende Parameter: Hier können Sie wie in 2.2 durch analoge Verwendung der Tasten die nötigen Parameter einstellen. Besonders

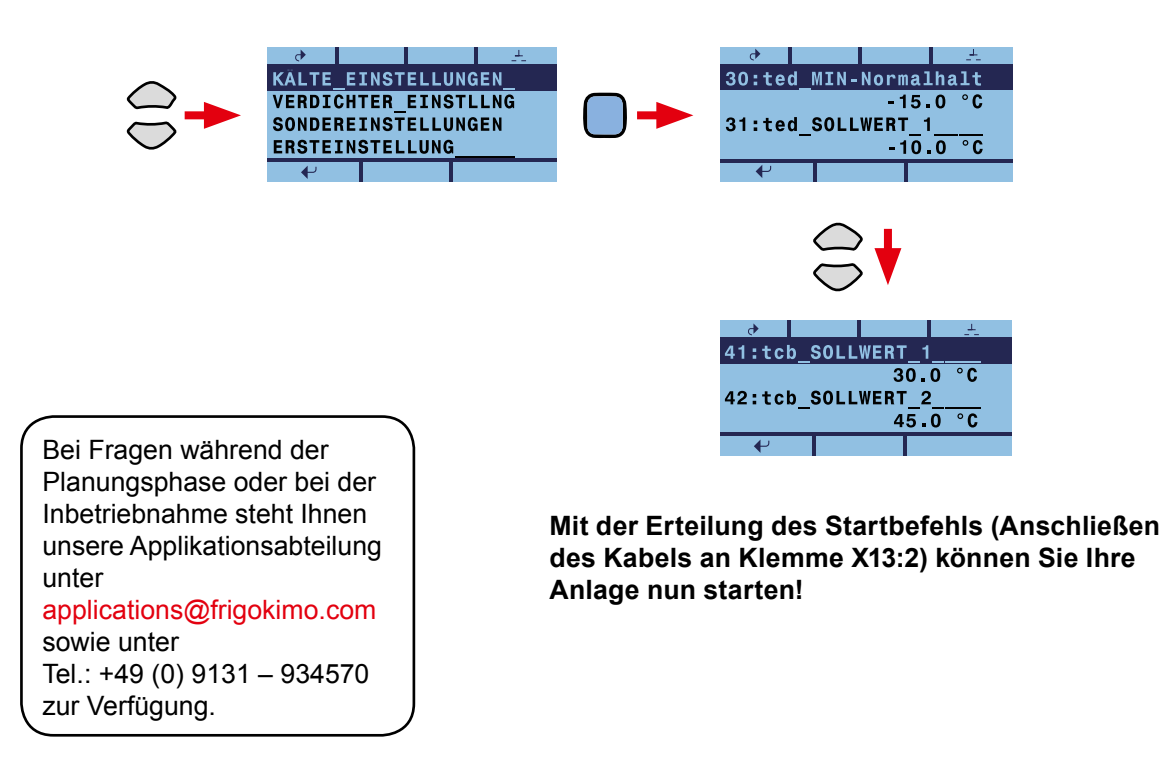

01117.144-171/08 01117.144-171/08